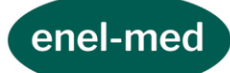

# REGULAMIN SYSTEMU ON-LINE, APLIKACJI MOBILNEJ ORAZ APLIKACJI E-RECEPCJA

**SPIS TREŚCI:**

**[DEFINICJE](#page-0-0)** [POSTANOWIENIA DOTYCZĄCE KORZYSTANIA Z](#page-2-0) SYSTEMU [POSTANOWIENIA DOTYCZĄCE E](#page-12-0)-RECEPCJI [BEZPIECZEŃSTWO DANYCH OSOBOWYCH, W TYM DANYCH WRAŻLIWYCH](#page-13-0) [WYMAGANIA TECHNICZNE](#page-14-0) [REKLAMACJE](#page-15-0) [POSTANOWIENIA KOŃCOWE](#page-15-1)

# REGULAMIN SYSTEMU ON-LINE, APLIKACJI MOBILNEJ ORAZ APLIKACJI E-RECEPCJA

Regulamin zawiera zasady korzystania z systemu on-line, aplikacji mobilnej oraz aplikacji e-recepcja.

#### <span id="page-0-0"></span>**§ 1. DEFINICJE**

Użyte w niniejszym regulaminie pojęcia oznaczają:

1. **Usługodawca** lub **Centrum Medyczne ENEL-MED S.A.** – Centrum Medyczne ENEL-MED S.A., ul. Słomińskiego 19 lok. 524, 00-195 Warszawa, NIP 5242593360, REGON 140802685, wpisana do rejestru przedsiębiorców przez Sąd Rejonowy dla m.st. Warszawy w Warszawie XII Wydział Gospodarczy Krajowego Rejestru Sądowego pod numerem KRS 0000275255, kapitał zakładowy (kapitał wpłacony) 23.566.900,00 zł, podmiot leczniczy wpisany do Rejestru podmiotów prowadzących działalność leczniczą prowadzonego przez Wojewodę Mazowieckiego pod numerem księgi rejestrowej 000000008610, adres elektroniczny [enel@enel.pl](mailto:enel@enel.pl).

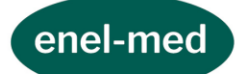

- 2. **System** "System on-line" dostępny pod adresem: http://online.enel.pl oraz za pośrednictwem Aplikacji Mobilnej udostępniany w ramach usług świadczonych przez Centrum Medyczne ENEL-MED S.A., w tym Centrum Ortopedii i Rehabilitacji enel-sport oraz Klinikę Medycyny Estetycznej ESTELL służący m.in. do zarządzania przez Pacjentów drogą elektroniczną Wizytami oraz umożliwiający dostęp do danych w nim zawartych, w tym do dokumentacji medycznej oraz danych dotyczących zaplanowanych oraz archiwalnych Wizyt.
- 3. **Aplikacja mobilna** aplikacja udostępniana Pacjentowi przez Usługodawcę, przeznaczona do instalacji na Urządzeniu mobilnym oraz umożliwiająca korzystanie w ograniczonym zakresie z Systemu.
- 4. **Urządzenie mobilne** przenośne urządzenie telekomunikacyjne pozwalające przetwarzać, odbierać oraz wysyłać dane bez konieczności utrzymywania przewodowego połączenia z siecią (np. telefon komórkowy, smartfon, tablet itp.).
- 5. **E-recepcja** aplikacja służąca do potwierdzania przybycia przez Pacjenta na umówioną Wizytę w oddziale przy użyciu urządzeń zwanych "kioskami" znajdujących się w oddziałach Centrum Medycznego ENEL-MED S.A.
- 6. **Infolinia** Infolinia Centrum Medycznego ENEL-MED S.A. dostępna pod numerem 22 2307007 lub 660 307 007.
- 7. **Konto** konto w Systemie indywidualnie przypisane do Pacjenta.
- 8. **Konto Pacjenta małoletniego** konto w Systemie zakładane przez przedstawiciela ustawowego dla osoby, która nie ukończyła 18 roku życia i zarządzane przez przedstawiciela ustawowego.
- 9. **Umowa prowadzenia Konta** umowa zawarta pomiędzy Usługodawcą a Pacjentem, na mocy której Usługodawca świadczy Pacjentowi nieodpłatną usługę prowadzenia Konta lub Konta Pacjenta małoletniego.
- 10. **Regulamin**  niniejszy regulamin.
- 11. **Pacjent**  osoba pełnoletnia, która ma możliwość skorzystania z Systemu; Użyte w Regulaminie pojęcie Pacjent ma odpowiednie zastosowanie do przedstawiciela ustawowego Pacjenta małoletniego zakładającego i zarządzającego Kontem Pacjenta małoletniego.
- 12. **Pacjent małoletni**  osoba, która nie ukończyła 18 roku życia, dla której może być założone i prowadzone w Systemie Konto Pacjenta małoletniego.
- 13. **Wizyta** wizyta lub badanie w oddziale oraz E-wizyta.
- 14. **E-wizyta** usługa medyczna świadczona przez Usługodawcę na rzecz Pacjenta drogą elektroniczną, w tym w formie czatu tekstowego, rozmowy telefonicznej, wideo rozmowy, której zasady i zakres świadczenia określa odrębny regulamin.

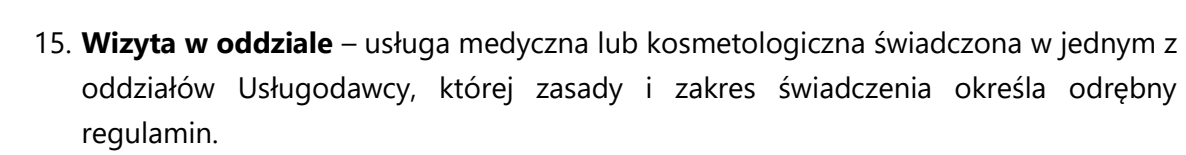

16. **Lista rezerwowa** – funkcjonalność Systemu dostępna w Aplikacji mobilnej pozwalająca na otrzymywanie notyfikacji w przypadku zwolnienia się terminu na wizytę lub badanie w oddziałach Centrum Medycznego Enel-Med S.A. Szczegółowe zasady korzystania z funkcjonalności określone są w odrębnym regulaminie.

#### <span id="page-2-0"></span>**§ 2. POSTANOWIENIA DOTYCZĄCE KORZYSTANIA Z SYSTEMU**

#### **I. Rejestracja i Umowa prowadzenia Konta**

enel-med

- 1. Założenie Konta i korzystanie z Systemu wymaga rejestracji.
- 2. Rejestracja Konta z dostępem pełnym wymaga:
	- 1) wypełnienia przez Pacjenta formularza zgody na dostęp do Systemu on-line,,
	- 2) potwierdzenia tożsamości Pacjenta na podstawie dokumentu tożsamości,,

przy czym czynności te mogą być dokonane w oddziale Centrum Medycznego ENEL-MED albo w trybie wynikającym z odrębnych umów, w których uregulowana jest kwestia składania przez Pacjenta wniosku rejestracyjnego i jego weryfikacji poza oddziałem ENEL-MED S.A..

- 3. Rejestracja Konta z dostępem prostym wymaga wypełnienia wniosku rejestracyjnego za pośrednictwem strony internetowej [www.enel.pl.](http://www.enel.pl/)
- 4. W ramach procesu rejestracji dokonywana jest identyfikacja Pacjenta poprzez podanie określonych danych.
- 5. Rejestracja w Systemie jest równoznaczna z założeniem Konta i jest bezpłatna.
- 6. Rejestracja w Systemie i korzystanie z Konta wymagają akceptacji Regulaminu.
- 7. Z chwilą aktywacji Konta dochodzi do zawarcia Umowy prowadzenia Konta.
- 8. Pacjent ma prawo do rozwiązania Umowy prowadzenia Konta w każdym czasie. W celu rozwiązania Umowy prowadzenia Konta Pacjent powinien zgłosić takie żądanie do Usługodawcy
	- 1) osobiście w recepcji oddziału Centrum Medycznego ENEL-MED S.A.,
	- 2) pisemnie na adres: ul. Słomińskiego 19 lok. 524, 00-195 Warszawa lub
	- 3) mailowo na adres: [online@enel.pl.](mailto:online@enel.pl)
- 9. Po otrzymaniu żądania Pacjenta Usługodawca dokona dezaktywacji Konta niezwłocznie, nie później niż 3 dni od dnia otrzymania żądania. Z chwilą dezaktywacji Konta dochodzi do rozwiązania Umowy prowadzenia Konta.

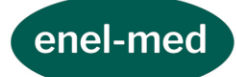

## **II. Logowanie do systemu**

- 1. Zalogowanie się do Systemu jest możliwe po akceptacji postanowień Regulaminu.
- 2. Pacjent loguje się do Systemu poprzez podanie loginu i hasła lub za pomocą numeru karty i daty urodzenia.
- 3. Login składa się z 6 cyfr, jest generowany automatycznie i podawany Pacjentowi w formie wiadomości SMS w procesie rejestracji.
- 4. Hasło dostępu ustawiane jest przez Pacjenta samodzielnie i znane jest tylko jemu.
- 5. Hasło jest alfanumeryczne, musi składać się z co najmniej 8 znaków i zawierać minimum 1 wielką literę, 1 małą literę i 1 cyfrę. Wybór i zmiana hasła dostępu są ustawiane przez Pacjenta podczas pierwszego logowania do Systemu.
- 6. Pacjent zobowiązuje się zachować login i hasło do konta w poufności i nie udostępniać ich osobom trzecim.
- 7. Zmiana hasła może nastąpić poprzez:
	- 1) skorzystanie z funkcji zmiany hasła po zalogowaniu się w Systemie,
	- 2) przed zalogowaniem do Systemu korzystając z opcji *Przypomnienie hasła,*
	- 3) przez kontakt z Infolinią,
	- 4) w trakcie wizyty w recepcji oddziału Centrum Medycznego ENEL-MED S.A.
- 8. Odzyskanie hasła jest możliwe jak w p. 7 podpunkty od 2) do 4).
- 9. Pięciokrotne, błędne wprowadzenie loginu lub hasła dostępu, daty urodzenia, numeru karty Pacjenta powoduje czasowe zablokowanie dostępu do Systemu. Automatyczne odblokowanie Konta następuje po upływie 60 minut. Każdorazowa próba zalogowania się do Systemu w okresie blokady (60 min.) skutkuje rozpoczęciem biegu okresu blokady od nowa. Pacjent otrzymuje powiadomienie na adres mailowy z informacją o zablokowaniu jego Konta w Systemie.
- 10. Pacjent w każdej chwili może wylogować się z Systemu.

## **III. Dostęp do Systemu**

- 1. Istnieją 2 poziomy dostępu do Systemu:
	- 1) Dostęp Pełny
	- 2) Dostęp Prosty
- 2. *Dostęp Pełny* przysługuje osobom, które:

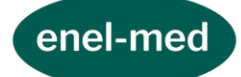

- 1) mają wygenerowany login do Systemu oraz hasło,
- 2) zostały zweryfikowane na podstawie dokumentu tożsamości przez pracownika Centrum Medycznego ENEL-MED. S.A. lub w innym trybie na podstawie odrębnych umów, w których uregulowana jest kwestia składania przez Pacjenta wniosku rejestracyjnego i jego weryfikacji poza oddziałem ENEL-MED S.A.,
- 3) wyraziły zgodę na uzyskanie dostępu do Systemu.
- 3. *Dostęp Prosty* przysługuje osobom, które:
	- 1) mają wygenerowany login do Systemu oraz hasło;
	- 2) wyraziły zgodę na uzyskanie dostępu do Systemu.
- 4. Za pośrednictwem Aplikacji mobilnej Pacjent ma możliwość zarejestrowania się do Systemu i założenia Konta do wersji z *Dostępem prostym,* a w przypadku wygenerowania loginu do Konta z Dostępem Pełnym założenia konta z *Dostępem pełnym*.
- 5. Po uzyskaniu *Dostępu pełnego* do Systemu *Dostęp prosty* zostaje automatycznie zablokowany, bez możliwości przywrócenia go.

## **IV. Konto Pacjenta małoletniego**

- 1. Konto Pacjenta małoletniego może funkcjonować jako:
	- 1) konto podpięte do kont przedstawicieli ustawowych będących Pacjentami z dostępem do wersji pełnej Systemu lub
	- 2) konto samodzielne.
- 2. Zasady zakładania konta dla Pacjenta małoletniego są takie same jak w przypadku Konta dla Pacjenta.
- 3. Konto dla Pacjenta małoletniego zakłada jego przedstawiciel ustawowy, który po utworzeniu konta zarządza nim.
- 4. Z chwilą ukończenia przez Pacjenta małoletniego osiemnastego roku życia Konto Pacjenta małoletniego zostaje zablokowane automatycznie, a osoba kwalifikowana wcześniej jako Pacjent małoletni w celu odblokowania konta podlega tym samym zasadom co Pacjent.

## **V. Ogólne zasady korzystania z Systemu**

- 1. Logowanie do Systemu wymaga wprowadzenia loginu oraz hasła dostępu. Zaleca się wpisywanie loginu oraz hasła dostępu przy każdorazowym logowaniu.
- 2. Pacjent powinien zmieniać hasło co 30 dni.
- 3. W przypadku pojawienia się ryzyka uzyskania dostępu do hasła przez osobę trzecią (np. na skutek utraty hasła) należy bezzwłocznie zmienić hasło na stronie logowania do Systemu lub skontaktować się z Infolinią w celu zablokowania dostępu do Systemu.

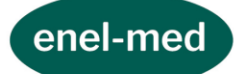

- 4. Pomoc w zmianie hasła można uzyskać poprzez kontakt z Infolinią lub w recepcji oddziału Centrum Medycznego ENEL-MED S.A. – na adres e-mail podany przez Pacjenta w Systemie, zostanie wysłana wiadomość z linkiem umożliwiającym ustanowienie nowego hasła.
- 5. Przypomnienie loginu może nastąpić poprzez: skorzystanie z opcji *Przypomnienie loginu* dostępnej na stronie internetowej www.online.enel.pl lub kontakt z Infolinią lub osobiście w oddziale Centrum Medycznego ENEL-MED S.A. Login zostanie wysłany SMS-em na numer telefonu komórkowego, podany przez Pacjenta w Systemie.
- 6. W przypadku utraty lub zmiany numeru telefonu komórkowego lub zmiany adresu email należy bezzwłocznie zaktualizować dane w Systemie lub osobiście w oddziale Centrum Medycznego ENEL-MED S.A.
- 7. Pacjent posiadający konto w Systemie nie ma możliwości aktualizacji numeru telefonu ani adresu e-mail poprzez Infolinię.
- 8. Pacjent na wskazany w Systemie adres e-mail otrzymuje powiadomienia o:
	- 1) dokonanej aktualizacji danych w Systemie,
	- 2) zmianie hasła,
	- 3) zablokowaniu dostępu do Systemu na skutek pięciu nieudanych prób logowania.
	- 4) Powiadomienia zawierają datę, godzinę, a w przypadku powiadomienia dotyczącego zmian danych również zakres dokonanych zmian.
- 9. Jeśli po zalogowaniu do Systemu przez 20 minut nie zostanie podjęte żadne działanie, ze względów bezpieczeństwa nastąpi automatyczne wylogowanie z Systemu. W przypadku E-wizyt czas ten wydłużony jest do 30 min.
- 10. Pacjent zobowiązuje się do podawania danych i składnia oświadczeń zgodnych z prawdą.
- 11. Odwołanie usługi przez Pacjenta możliwe jest z poziomu Systemu i Aplikacji mobilnej. Ponadto Pacjent może odwołać Wizytę poprzez:
	- 1) kontakt z Infolinią lub Recepcją Oddziału,
	- 2) SMS odesłany w odpowiedzi na SMS-a otrzymanego od Centrum Medycznego ENEL-MED przypominającego o wizycie.
	- 3) Szczegółowe zasady odwoływania Wizyt zostały opisane w odrębnych regulaminach Wizyt.

## **VI. Korzystanie z Konta za pomocą Aplikacji mobilnej**

1. W celu korzystania z Konta za pomocą Aplikacji mobilnej Pacjent powinien:

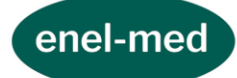

- 1) pobrać Aplikację mobilną ze Sklepu Google Play, AppStore lub Huawei AppGallery,
- 2) zainstalować Aplikację Mobilną na Urządzeniu mobilnym,
- 3) zapoznać się z Regulaminem oraz zaakceptować jego treść,
- 4) wprowadzić login i hasło do Systemu.
- 2. Do korzystania z Konta za pośrednictwem Aplikacji Mobilnej konieczne jest spełnienie wymagań technicznych opisanych w § 5 Regulaminu.
- 3. Aplikacja mobilna dostępna jest na systemie operacyjnym: Android (od wersji 5.1 i nowsze) oraz iOS (od wersji 10.0 i nowsze).
- 4. Aplikacja Mobilna umożliwia korzystanie z Systemu w ograniczonym zakresie (z ograniczoną funkcjonalnością). Funkcje Systemu dostępne w Aplikacji mobilnej zostały określone w zapisach Regulaminu dotyczących funkcjonalności Systemu oraz w osobnych regulaminach.
- 5. Korzystanie z Aplikacji Mobilnej jest bezpłatne, za wyjątkiem kosztów transmisji danych potrzebnych do pobrania oraz korzystania z Aplikacji Mobilnej, które to koszty Pacjent pokrywa we własnym zakresie na podstawie umów wiążących Pacjenta z podmiotami świadczącymi w/w usługi.
- 6. Pacjent może zrezygnować z korzystania z Konta za pośrednictwem Aplikacji Mobilnej poprzez usunięcie Aplikacji Mobilnej z Urządzenia mobilnego.

## **VII. Funkcjonalność Systemu (z zastrzeżeniem § 2 pkt VII ust. 3 i 4)**

- 1. *Dostęp Prosty* po akceptacji regulaminów poszczególnych usług daje możliwość:
	- 1) w trakcie jednej trwającej sesji umówienia Wizyty w oddziale, dokonania płatności za umówioną Wizytę w oddziale, sprawdzenia dokonanej rezerwacji lub
		- odwołania jej;
	- 2) w trakcie jednej trwającej sesji umówienia E-wizyty, dokonania płatności za umówioną E-wizytę, sprawdzenia dokonanej rezerwacji, realizacji E-wizyty lub odwołania jej.
	- 3) utworzenia w Aplikacji mobilnej Listy rezerwowej w celu otrzymywania Notyfikacji push o wolnych terminach Wizyt w oddziale, których kryteria zostały określone podczas tworzenia Listy.
- 2. *Dostęp Pełny* po akceptacji regulaminów poszczególnych usług daje możliwość:

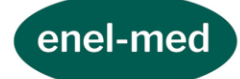

- 1) zapisania Pacjenta na Wizytę,
- 2) odbycia E-wizyty poprzez: czat tekstowy, rozmowę telefoniczną, wideo rozmowę, z zastrzeżeniem, że funkcjonalność E-wizyt nie jest dostępna dla Pacjentów Centrum Ortopedii i Rehabilitacji enel-sport oraz Kliniki Medycyny Estetycznej ESTELL
- 3) weryfikacji zaplanowanych Wizyt,
- 4) odwoływania lub zmiany terminu Wizyt,
- 5) uzyskania informacji o koniecznym przygotowaniu do badania i konsultacji,
- 6) dostęp do wyników badań laboratoryjnych realizowanych od dnia 01.03.2017 i niewymagających odbioru osobistego w oddziale Usługodawcy,
- 7) dokonania zamówienia recepty i uzyskania informacji o statusie zamówienia,
- 8) podglądu dostępnych terminów Wizyt u lekarzy realizujących usługi w Centrum Medycznym ENEL-MED S.A., w tym w Centrum Ortopedii i Rehabilitacji enelsport oraz Klinice Medycyny Estetycznej ESTELL,
- 9) podglądu listy skierowań elektronicznych,
- 10) dokonania zmiany danych: numer telefonu, adres e-mail,
- 11) korzystania z konta dziecka,
- 12) uzyskania informacji o aktualnych kampaniach promocyjnych,
- 13) utworzenia w Aplikacji mobilnej Listy rezerwowej w celu otrzymywania Notyfikacji push o wolnych terminach Wizyt w oddziale, których kryteria zostały określone podczas tworzenia Listy,
- 14) dostępu do archiwalnych Wizyt (odbytych w okresie ostatnich 24 miesięcy), w tym informacji o terminach odbytych Wizyt oraz zaleceniach lekarza wprowadzonych do Systemu od 1 marca 2017r.,
- 15) dostępu do skierowań elektronicznych,
- 16) zamówienia dokumentacji medycznej i uzyskania informacji o statusie zamówienia,
- 17) zarządzania zgodami marketingowymi,
- 18) potwierdzenia obecności na wizytę w oddziale przy pomocy aplikacji mobilnej,
- 19) sprawdzania oceny lekarzy w Rankigu lekarzy,
- 20) otrzymywanie powiadomień dotyczących m.in. statusów zamówień np. recepty.
- 3. Z zastrzeżeniem § 2 pkt VII ust. 4 poniżej Pacjent może umówić maksymalnie:
	- a) jedną Wizytę w oddziale przy *Dostępie Prostym* do Systemu,
	- b) pięć Wizyt przy Dostępie Pełnym do Systemu w ramach różnych specjalizacji.

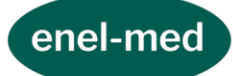

- 4. W przypadku wybranych specjalizacji limit określony w § 2 pkt VII ust. 3 powyżej może być mniejszy, o czym informacja będzie przekazywana Pacjentowi bezpośrednio w Systemie.
- 5. Pacjent jest informowany o limicie możliwych do rezerwacji Wizyt przy próbie rezerwacji ponad limit. Limit Wizyt jest uzupełniany z chwilą realizacji Wizyty lub jej odwołania.
- 6. System prezentuje terminy wizyt na 90 dni od daty wyszukiwania.

## **VIII. Funkcja Skierowania**

- 1. Funkcjonalność Systemu dostępna po zalogowaniu poprzez stronę internetową [https://online.enel.pl](https://online.enel.pl/) oraz w Aplikacji mobilnej umożliwiająca Pacjentowi posiadającemu Konto z Dostępem Pełnym podgląd do swoich skierowań elektronicznych wystawionych podczas Wizyt w oddziałach Centrum Medycznego Enel-Med S.A. oraz umówienia badań USG i pozostałych badań diagnostycznych na podstawie skierowania elektronicznego.
- 2. Funkcjonalność "Skierowania" wyświetla listę aktualnych skierowań elektronicznych Pacjenta z zakresu:
	- 1) badania laboratoryjne,
	- 2) badania USG,
	- 3) badania diagnostyczne.
- 3. Skierowanie jest widoczne na liście do chwili zarezerwowania usługi, która ma zostać zrealizowana na podstawie skierowania, nie dłużej jednak niż przez okres trwania jego ważności. W przypadku gdy nie dojdzie do realizacji usługi, a skierowanie będzie nadal ważne, skierowanie będzie ponownie widoczne na liście skierowań.
- 4. Widoczne w Systemie skierowanie elektroniczne zawiera następujące informacje:
	- 1) data ważności skierowania,
	- 2) lekarz kierujący,
	- 3) nazwa badania,
	- 4) informacje o przygotowaniu,
	- 5) Przycisk "Rezerwuj"/"Umów badanie".
- 5. Przycisk "Rezerwuj" umożliwia określenie kryteriów wyszukiwania takich jak: miasto, oddział, lekarz, zakres dat wyszukiwania terminu. Pola Kategoria i Rodzaj badania System uzupełnia automatycznie ze skierowania elektronicznego.

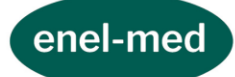

- 6. Podczas umawiania badania z poziomu funkcji Skierowania System podpowiada datę ważności ze skierowania elektronicznego, ale jednocześnie daje możliwość umówienia usługi w terminie późniejszym niż data ważności. Realizując usługę w ramach obowiązującego abonamentu/ubezpieczenia Pacjent zobowiązany jest do posiadania podczas badania ważnego skierowania.
- 7. Dodatkowo Pacjent ma możliwość umówienia się na badanie z wykorzystaniem skierowania elektronicznego poprzez funkcję Umów wizytę lub badanie i wybór właściwej kategorii usługi. W takiej sytuacji w oknie wyszukiwarki widoczny jest komunikat "Posiadasz skierowanie na to badanie".

## **IX. Funkcja Zamówienie dokumentacji medycznej**

- 1. Funkcjonalność Systemu dostępna po zalogowaniu poprzez stronę internetową [https://online.enel.pl](https://online.enel.pl/) umożliwiająca Pacjentowi posiadającemu Konto z Dostępem pełnym w Systemie zamówienie dokumentacji medycznej ze zrealizowanych usług. Złożenie zamówienia dostępne jest w zakładce Twoja dokumentacja medyczna.
- 2. Pacjent może zamówić:
	- 1) pełną dokumentację medyczną,
	- 2) dokumentację z wybranego okresu i specjalizacji lub
	- 3) dokumentację z pojedynczej Wizyty wizyty zrealizowanej w jednym z oddziałów Usługodawcy lub E-wizyty.
- 3. Za pośrednictwem Systemu Pacjent ma możliwość zamówienia dokumentacji w wersji papierowej (brak możliwości zamówienia dokumentacji zdjęciowej i cyfrowej).
- 4. Przed zamówieniem dokumentacji medycznej Pacjent:
	- 1) loguje się do Systemu zgodnie z p. II,
	- 2) wybiera oddział, w którym chce odebrać dokumentację. Zamówiona dokumentacja medyczna może być odebrana przez Pacjenta osobiście lub przez osobę trzecią upoważnioną przez Pacjenta na podstawie pisemnego upoważnienia złożonego osobiście przez Pacjenta w oddziale Centrum Medycznego ENEL-MED S.A.,
	- 3) potwierdza zapoznanie się z Zasadami zamówienia i wydawania dokumentacji medycznej dostępnymi w zakładce *Twoja Dokumentacja medyczna.*
- 5. W zakresie nieuregulowanym niniejszym Regulaminem stosuje się *Zasady zamówienia dokumentacji medycznej* dostępne w zakładce *Dokumentacja medyczna*.

## **X. Funkcja Zamawianie recept**

1. Funkcjonalność Systemu dostępna po zalogowaniu poprzez stronę internetową [https://online.enel.pl](https://online.enel.pl/) umożliwiająca zamówienie recepty.

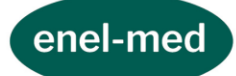

- 2. Z funkcjonalności tej może skorzystać Pacjent posiadający Konto z dostępem pełnym oraz spełniający warunki określone w *Zasadach dotyczących zamawiania i odbioru recept on-line* dostępnych w Systemie w zakładce *Twoje Recepty* ma możliwość zamówienia recepty.
- 3. Przed zamówieniem recepty Pacjent:
	- 1) wypełnia dane niezbędne do wystawienia recepty,
	- 2) wybiera oddział, w którym chce odebrać receptę.
	- 3) Zamówiona recepta może być odebrana przez Pacjenta osobiście lub przez osobę trzecią upoważnioną przez Pacjenta na podstawie pisemnego upoważnienia złożonego osobiście przez Pacjenta w oddziale Centrum Medycznego ENEL-MED S.A.,
	- 4) potwierdza zapoznanie się z Zasadami dotyczącymi zamawiania i odbioru recept on-line.

## **XI. Funkcja Powiadomienia**

- 1. Po zalogowaniu do Systemu poprzez stronę internetową [https://online.enel.pl](https://online.enel.pl/) w zakładce Powiadomienia na Koncie z Dostępem pełnym istnieje możliwość sprawdzenia:
	- 1) statusu zamówienia recepty,
	- 2) statusu zamówienia dokumentacji medycznej,
	- 3) powiadomień o odwołanych prze Enel-Med wizytach w oddziałach,
	- 4) informacji o dokonywanych zmianach w zakresie Danych Pacjenta.

## **XII. Funkcja Ranking lekarzy**

- 1. Pacjentom korzystającym z Systemu za pośrednictwem Aplikacji mobilnej udostępniana jest zakładka *Ranking lekarzy* umożliwiająca zapoznanie się z profilami lekarzy udzielających u Usługodawcy świadczeń zdrowotnych.
- 2. Profil lekarza zawiera informacje o: danych osobowych lekarza, specjalizacji, doświadczeniu zawodowym, ocenach lekarza.
- 3. Ocena wyświetlana na profilu lekarza stanowi średnią ocen wystawionych przez pacjentów zebranych:
	- 1) drogą telefoniczną podczas rozmowy zainicjowanej przez Usługodawcę za zgodą pacjenta lub
	- 2) za pośrednictwem ankiet udostępnianych Pacjentom zgodnie z zasadami opisanymi w ust. 8- 10 poniżej.
- 4. Pacjent ma możliwość dokonania oceny lekarza w skali od 1 do 6.

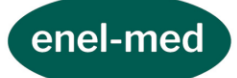

- 5. Jedna Wizyta może być oceniona przez Pacjenta jeden raz.
- 6. Ocena wyświetlana jest na profilu lekarza, który zebrał minimum 19 ocen Pacjentów.
- 7. W przypadku gdy Lekarz nie zebrał wystarczającej liczby ocen na jego profilu wyświetlany jest komunikat: *Ranking w budowie.*
- 8. W przypadku gdy Pacjent nie dokona oceny Wizyty drogą telefoniczną zgodnie z ust. 3 pkt 1) na Koncie Pacjenta, który wyraził zgodę na otrzymywanie ankiet pojawia się ankieta, za pośrednictwem której Pacjent ma możliwość dokonania oceny wizyty u lekarza, u którego odbyła się Wizyta.
- 9. Ankieta składa się z pytań dotyczących satysfakcji z usług świadczonych przez lekarza, satysfakcji z usług świadczonych przez Usługodawcę oraz części opisowej, w której Pacjent może wyrazić dodatkowe opinie.
- 10. Po wyrażeniu przez Pacjenta za pośrednictwem ankiety oceny Usługodawca może skontaktować się z Pacjentem drogą telefoniczną, który wyraził na to zgodę celem wyjaśnienia oceny dokonanej przez Pacjenta.

## **XIII. Funkcja Potwierdź obecność**

- 1. Funkcjonalność Systemu dostępna w Aplikacji mobilnej. Dostęp do niej mają Pacjenci, którzy spełniają wszystkie określone niżej warunki:
	- 1) posiadają Dostęp do wersji pełnej Systemu w ramach Konta lub Konta Pacjenta małoletniego,
	- 2) nie posiadają zadłużenia z tytułu usług wykonanych w Centrum Medycznym ENEL-MED S.A.
- 2. Korzystanie z funkcji Potwierdź obecność jest dobrowolne, a potwierdzenie przybycia na umówioną Wizytę w oddziale może zostać również dokonane w recepcji oddziału.
- 3. Pacjent ma możliwość potwierdzenia przybycia na umówioną Wizytę w oddziale tylko wybranych konsultacji specjalistycznych i badań (tylko tych usług, na które można umówić się poprzez System).
- 4. Wizyta w oddziale może zostać potwierdzona za pośrednictwem funkcji Potwierdź obecność, jeśli łącznie spełnione są warunki:
	- 1) potwierdzenie dokonywane jest w dniu Wizyty w oddziale, nie wcześniej niż 20 minut przed umówioną godziną Wizyty w oddziale i nie później niż o umówionej godzinie;
	- 2) Pacjent posiada daną Wizytę w oddziale w ramach abonamentu lub dokonał płatności za Wizytę w oddziale w ramach Systemu.
- 5. Po pozytywnym potwierdzeniu Wizyty w oddziale za pośrednictwem funkcji Potwierdź obecność, Pacjentowi zostanie wyświetlona informacja z numerem gabinetu, w którym będzie realizowana Wizyta w oddziale.

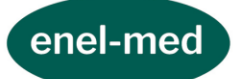

6. Po potwierdzeniu Wizyty w oddziale za pośrednictwem funkcji Potwierdź obecność, Pacjent celem weryfikacji tożsamości, jest zobowiązany do okazania dokumentu tożsamości osobie udzielającej świadczenia medycznego. Brak okazania dokumentu tożsamości lub stwierdzenie niedających się wyjaśnić niezgodności podanych przez Pacjenta danych z okazanym dokumentem stanowi podstawę odmowy udzielenia świadczenia medycznego.

#### **XIV. Funkcja Lista rezerwowa**

1. Funkcjonalność dostępna w Aplikacji mobilnej, której zasady określa odrębny regulamin, widoczny podczas umawiania wizyty w oddziale.

#### <span id="page-12-0"></span>**§ 3. POSTANOWIENIA DOTYCZĄCE E-RECEPCJI**

#### **I. Dostęp do E-recepcji**

- 1. Dostęp do E-recepcji mają Pacjenci, którzy spełniają wszystkie określone niżej warunki:
	- 1) posiadają Konto z *Dostępem pełnym* do Systemu,
	- 2) w chwili korzystania z E-recepcji posiadają aktywny pakiet abonamentowy Enel-Care lub pakiet ubezpieczeniowy Medi-Care InterRisk S.A. Vienna Insurance Group (z wyłączeniem pakietów Medi-Care z dopłatą),
	- 3) nie posiadają zadłużenia z tytułu usług wykonanych w Centrum Medycznym ENEL-MED S.A..
- 2. Dostęp do E-recepcji jest możliwy po zalogowaniu się Pacjenta poprzez podanie loginu i hasła do Systemu.

## **II. Zasady korzystania z E-recepcji**

- 1. Korzystanie z E-recepcji jest dobrowolne, a potwierdzenie przybycia na umówioną Wizytę w oddziale może zostać również dokonane w recepcji oddziału lub przy pomocy Aplikacji mobilnej.
- 2. Pacjent ma możliwość potwierdzenia przybycia na umówioną Wizytę w oddziale tylko wybranych konsultacji specjalistycznych. W zakresie stomatologii możliwe do potwierdzenia są higiena jamy ustnej oraz leczenie stomatologiczne 1 zęba.
- 3. Wizyta w oddziale może zostać potwierdzona za pośrednictwem E-recepcji jeśli łącznie spełnione są warunki:
	- 1) Pacjent znajduje się w oddziale, w którym ma być zrealizowana umówiona Wizyta w oddziale,

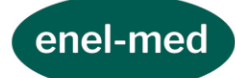

- 2) Potwierdzenie dokonywane jest w dniu Wizyty w oddziale, nie wcześniej niż 20 minut przed umówioną godziną Wizyty w oddziale i nie później niż o umówionej godzinie,
- 3) Pacjent posiada daną Wizytę w oddziale w ramach abonamentu lub dokonał płatności w ramach Systemu on-line.
- 4. Jeśli po zalogowaniu do E-recepcji przez 2 minuty nie zostanie podjęte żadne działanie, ze względów bezpieczeństwa nastąpi automatyczne wylogowanie z Erecepcji.
- 5. Po pozytywnym potwierdzeniu Wizyty w oddziale za pośrednictwem E-recepcji, Pacjentowi zostanie wyświetlona informacja z numerem gabinetu, w którym zostanie zrealizowana Wizyta w oddziale.
- 6. Po potwierdzeniu Wizyty w oddziale za pośrednictwem E-recepcji Pacjent, celem weryfikacji tożsamości, jest zobowiązany do okazania dokumentu tożsamości osobie udzielającej świadczenia medycznego. Brak okazania dokumentu tożsamości lub stwierdzenie niedających się wyjaśnić niezgodności podanych przez Pacjenta danych z okazanym dokumentem stanowi podstawę odmowy udzielenia świadczenia medycznego.

## <span id="page-13-0"></span>**§ 4. BEZPIECZEŃSTWO DANYCH OSOBOWYCH, W TYM DANYCH WRAŻLIWYCH**

- 1. Administratorem danych podanych przez Pacjenta jest Centrum Medyczne ENEL-MED S.A. z siedzibą w Warszawie, 00-195, ul. Słomińskiego 19 lok. 524.
- 2. Pacjent może skontaktować się z Administratorem danych osobowych:
	- 1) za pomocą e-maila: *[enel@enel.pl](mailto:enel@enel.pl)*,
	- 2) za pomocą telefonu: (+48) 22 431 77 01/02,
	- 3) drogą pocztową: ul. Słomińskiego 19 lok. 524, 00-195 Warszawa,
	- 4) za pomocą formularza kontaktowego dostępnego na stronie *[www.enel.pl](http://www.enel.pl/)*.
- 3. U Administratora danych osobowych jest powołany Inspektor Ochrony Danych Osobowych, z którym mogą Państwo skontaktować się:
	- 1) za pomocą e-maila: *[iod@enel.pl](mailto:iod@enel.pl)*
	- 2) drogą pocztową: ul. Słomińskiego 19 lok. 524, 00-195 Warszawa,
	- 3) za pomocą formularza kontaktowego dostępnego na stronie *[www.enel.pl](http://www.enel.pl/)*.
- 4. Administrator danych przetwarza dane osobowe Pacjenta, w tym dane teleadresowe i medyczne, w celu umożliwienia Pacjentowi korzystania z Systemu oraz w celu świadczenia usług medycznych na rzecz Pacjenta.

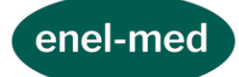

- 5. W związku z przetwarzaniem przez Administratora danych osobowych Pacjentowi przysługują prawa określone w Rozporządzeniu Parlamentu Europejskiego i Rady (UE) 2016/679 z dnia 27 kwietnia 2016 r. w sprawie ochrony osób fizycznych w związku z przetwarzaniem danych osobowych i w sprawie swobodnego przepływu takich danych oraz uchylenia dyrektywy 95/46/WE (dalej jako RODO), tj.:
	- 1) prawo dostępu do Państwa danych osobowych (art. 15 RODO),
	- 2) prawo do sprostowania Państwa danych osobowych (art. 16 RODO),
	- 3) prawo do żądania usunięcia danych w przypadkach określonych w art. 17 ust. 1, z uwzględnieniem wyjątków określonych w przepisie art. 17 ust. 3 RODO,
	- 4) prawo do żądania ograniczenia przetwarzania danych w przypadkach określonych w art. 18 RODO,
	- 5) prawo do przenoszenia danych w przypadkach określonych w przepisach art. 20 RODO.
- 6. Pacjentowi przysługuje również prawo wniesienia skargi do organu nadzorczego zajmującego się ochroną danych osobowych w przypadku, jeśli przy przetwarzaniu danych osobowych Pacjenta Administrator danych osobowych naruszy przepisy dotyczące ochrony danych osobowych.
- 7. Jeśli Administrator danych osobowych przetwarza dane osobowe Pacjenta na podstawie zgody, Pacjentowi przysługuje prawo wycofania zgody w dowolnym momencie, bez wpływu na ważność przetwarzania, które zostało dokonane na podstawie zgody przed jej wycofaniem.
- 8. Dodatkowo Administrator danych osobowych informuje, że z przyczyn związanych ze szczególną sytuacją Pacjenta, Pacjentowi przysługuje prawo do wniesienia sprzeciwu wobec przetwarzania jego danych osobowych, w tym profilowania, w przypadku gdy podstawą przetwarzania danych przez ADO jest:
	- 1) niezbędność przetwarzania do wykonania zadania realizowanego w interesie publicznym lub w ramach sprawowania władzy publicznej powierzonej administratorowi danych (art. 6 ust. 1 lit. e RODO),
	- 2) uzasadniony interes prawny ADO (art. 6 ust. 1 lit. f RODO).
- 9. Szczegółowe informacje dotyczące przetwarzania danych oraz ich ochrony zostały zawarte w Polityce prywatności dostępnej na stronie *[www.enel.pl](http://www.enel.pl/)*.

## <span id="page-14-0"></span>**§ 5. WYMAGANIA TECHNICZNE**

1. Do prawidłowego działania Systemu w jego pełnej funkcjonalności niezbędne jest:

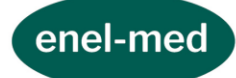

- 1) zapewnienie dostępu do sieci Internet oraz korzystanie ze sprzętu i oprogramowania umożliwiającego stosowanie protokołu SSL,
- 2) włączona obsługa JavaScript,
- 3) włączone cache'owanie zgodnie z nagłówkami otrzymywanymi od serwera.
- 2. System jest dostosowany do minimalnej szerokości ekranu 768 pikseli.
- 3. System jest dostosowany do przeglądarek internetowych:
	- 1) aktualnych wersji Edge (stable), FF (stable), Chrome (stable), Opera (stable), Safari (na urządzeniach Apple) – gwarancja poprawności działania,
- 4. System nie jest dostosowany do przeglądarek IE.
- 5. Do prawidłowego działania Aplikacji Mobilnej konieczne jest posiadanie urządzenia mobilnego z systemem operacyjnym: Android (od wersji 5.1 i nowsze) oraz iOS (od wersji 10.0 i nowsze).

## <span id="page-15-0"></span>**§ 6. REKLAMACJE**

- 1. Pacjentowi przysługuje prawo zgłoszenia reklamacji dotyczących funkcjonowania Systemu, Aplikacji mobilnej oraz E-recepcji.
- 2. Zgłoszenie reklamacyjne powinno zawierać:
	- 1) przyczynę złożenia reklamacji oraz określać żądanie Pacjenta,
	- 2) aktualne dane Pacjenta umożliwiające jego identyfikację.
- 3. Reklamacja jest rozpatrywana niezwłocznie, nie później niż w terminie 14 dni od dnia otrzymania zgłoszenia reklamacji.
- 4. Reklamacje mogą być składane w szczególności na adres: online@enel.pl bądź listownie na adres: Centrum Medyczne ENEL-MED S.A. ul. Słomińskiego 19 lok. 524, 00-195 Warszawa.

#### <span id="page-15-1"></span>**§ 7. POSTANOWIENIA KOŃCOWE**

- 1. Zakazuje się przekazywania przez Pacjenta treści o charakterze bezprawnym, obraźliwym, w tym za pośrednictwem ankiet, o których mowa w § 2 pkt XI, a także podejmowania działań powodujących zagrożenia dla Systemu i jego funkcjonowania.
- 2. Zakazuje się podejmowania przez Pacjenta jakichkolwiek prób modyfikacji, dekompilacji, demontażu lub łamania kodu źródłowego Aplikacji Mobilnej oraz wykorzystywania jej do celów komercyjnych.
- 3. W sprawach nieuregulowanych zastosowanie mają przepisy powszechnie obowiązujące.

Regulamin obowiązuje od 03.08.2020 r.